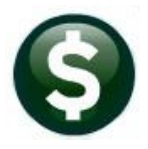

**BUDGET**

# **RELEASE NOTES – DECEMBER 2019**

This document explains new product enhancements added to the **ADMINS Unified Community for Windows (AUC) BUDGET** system**.**

### **CONTENTS**

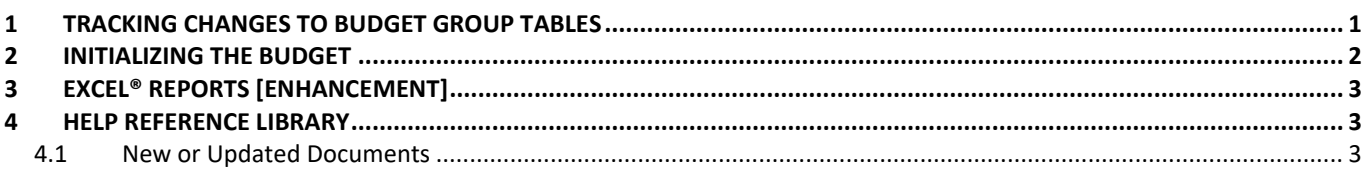

# <span id="page-0-0"></span>**1 TRACKING CHANGES TO BUDGET GROUP TABLES**

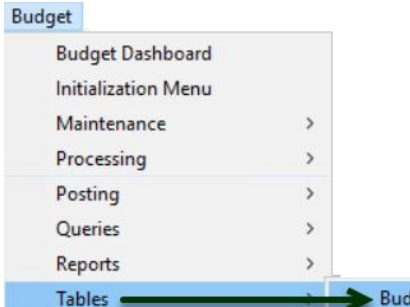

Prior to the software update, if a user changed entries on the budget group table, the change user/change date was not tracked. The table is accessed via two screens; the Summary screen shown in **[Figure](#page-0-1) 1** and the Detail screen shown in **[Figure 2](#page-0-2)**.

After the software update, if a change is made to this table via either screen, there is a record of who made the change and when the change was made. This information is available to **ADMINS** staff to assist users with understanding who made a change and when it was made. get Groups

| Goto           |          |                     | <b>Budget Groups</b>                 |       |                                   |                  |
|----------------|----------|---------------------|--------------------------------------|-------|-----------------------------------|------------------|
| Actions        |          | <b>Budget Group</b> | <b>Description</b>                   | Class | <b>Include Group</b><br>in Budget | <b>Status</b>    |
| 2 Add Group    | 1 Detail | <b>ABS</b>          | <b>ABS</b>                           | Toun  | ONO<br>$\odot$ Yes                | Active<br>$\sim$ |
|                |          | <b>ADM</b>          | <b>ADM</b>                           | Toun  | $\odot$ No<br>Yes                 | Active           |
| 3 Summary List |          | <b>ADUSER</b>       | <b>ADUSER</b>                        | Toun  | $\odot$ Yes<br>ONO                | Active           |
| 4 GL Acct List |          | <b>AFFORD</b>       | <b>AFFORD</b>                        | Toun  | O Yes<br>ONO                      | Active           |
|                |          | ANIMAL              | ANIMAL                               | Toun  | ONO<br>O Yes                      | Active           |
|                |          | <b>ARCAND</b>       | <b>ARCAND</b>                        | Toun  | $\odot$ No<br>Yes                 | Active           |
|                |          | <b>ARTICLES</b>     | <b>ARTICLES</b>                      | Toun  | $\odot$ No<br>Yes                 | Active           |
|                |          | <b>ARTS</b>         | <b>ARTS</b>                          | Toun  | O Yes<br>ONO                      | Active           |
| $-1$           |          |                     | <b>RSPESSMENT RESESEMENT CONTROL</b> | Tour  | @M0@<br>$N_{\rm eff}$             | Antiver          |

<span id="page-0-1"></span>**Figure 1 Budget Group Summary Screen** 

| Goto                   |                            |                           | <b>Budget Groups</b>            |                                                                   |                                  |                                   |                             |
|------------------------|----------------------------|---------------------------|---------------------------------|-------------------------------------------------------------------|----------------------------------|-----------------------------------|-----------------------------|
|                        | <b>Budget Group PNIMER</b> | Description <b>ANIMAL</b> |                                 |                                                                   | Class:                           | O Town<br>○ School                |                             |
| Actions                |                            |                           |                                 |                                                                   |                                  |                                   |                             |
| 4 Summary              | 1 User Access              | 2 Approvals               | 3 Update GL Accts               |                                                                   |                                  | <b>Group Default:</b>             |                             |
| 5 Add Group            |                            |                           |                                 | ** BUDGET ENTRY - [R]ead, [W]rite or [N]o Access to Each Level ** |                                  |                                   |                             |
| 6 Add User             |                            |                           | (5) Board of Sel                | (4) Town Manager                                                  | (3) Budget Manag                 | (2) Finance                       | (1) Requested Bu            |
| 7 Remove User          | User Name                  | <b>Full Name</b>          | <b>Set All</b>                  | SetAll                                                            | SetAll                           | SetAll                            | SetAll<br>$\land$           |
|                        | ANTHEA                     | Anthea Dimond             | $R$ $\odot$ W<br>ON             | R<br>$\odot$ W<br>ON                                              | $\odot$ W<br>R<br>$\n  N$        | R<br>$\odot$ W<br>$\neg N$        | 1R<br>OWON                  |
| Add User-All Groups    | <b>ANTHEA ADMIN</b>        | Anthea Dimond Admin Accol | R<br>$\circ$ W                  | R<br>$\neg N$                                                     | $\bullet$                        | $\circledcirc$<br>R               | OWON<br>R                   |
| Remove User-All Groups | <b>BETHS</b>               | Beth Smith                | )R<br>$\odot$ W                 | W<br>R<br>$\circ$<br>$\bigcap N$                                  | R<br>$\bullet$<br>W              | R<br>$\odot$ W                    | OWON<br>R                   |
| Copy User-All Groups   | <b>IDSAET</b>              | Dagfinn                   | $\circledcirc$<br>R<br>$\cap N$ | R<br>W<br>$\neg N$<br>$\langle \bullet \rangle$                   | W<br>R<br><b>IN</b><br>$\bullet$ | $\circledcirc$ W<br>R<br>$\neg N$ | $\odot$ W<br>ON<br>R        |
| 8 Summary List         | <b>JASINSKI</b>            | Karen Jasinski            | R OW<br>$\bigcirc$ N            | R<br>$\circledcirc$<br>W<br>$\bigcap M$                           | $\odot$ W<br>R<br>ON             | R<br>$\odot$ W<br>ON              | $@W$ $@N$<br>$\bigcirc$ R   |
| 9 GL Acct List         | LCATANZARITI               | inda Catanzariti          | $\odot$ W<br>)R                 |                                                                   | ۰                                | R<br>$\circledcirc$ W             | $\odot$ W<br>ON<br>R        |
| 0 BU Acct List         | LUANN                      | LuAnn Moore               | R OW                            | R                                                                 | R<br>$\bullet$                   | R<br>W<br>$\circledcirc$          | $\circledcirc$ W<br>R<br>ON |
| Approval List          | MARILYN                    | Marilyn Mathieu           | R OW<br>ON                      | W<br>R<br>$\circledcirc$<br>$\n  N\n$                             | R<br>$\odot$<br>W<br>)N          | R<br>$\odot$ W<br>DΝ              | OWON<br>R                   |
| User List.             | MARYM                      | mary's test dept group    | $R$ $\odot$ W.<br>ON            | DR<br>$\odot$ W<br>ON                                             | $OR$ $@W$ $ON$                   | R OW                              | ON OR OW ON                 |

<span id="page-0-2"></span>**Figure 2 Budget Group Detail Screen**

[ADM-AUC-BU-3917]

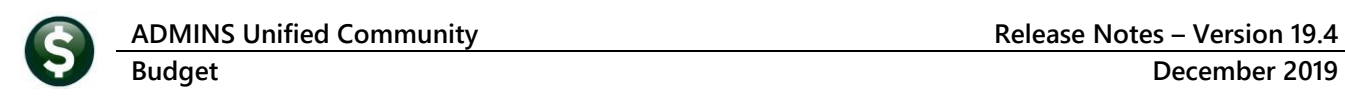

### <span id="page-1-0"></span>**2 INITIALIZING THE BUDGET**

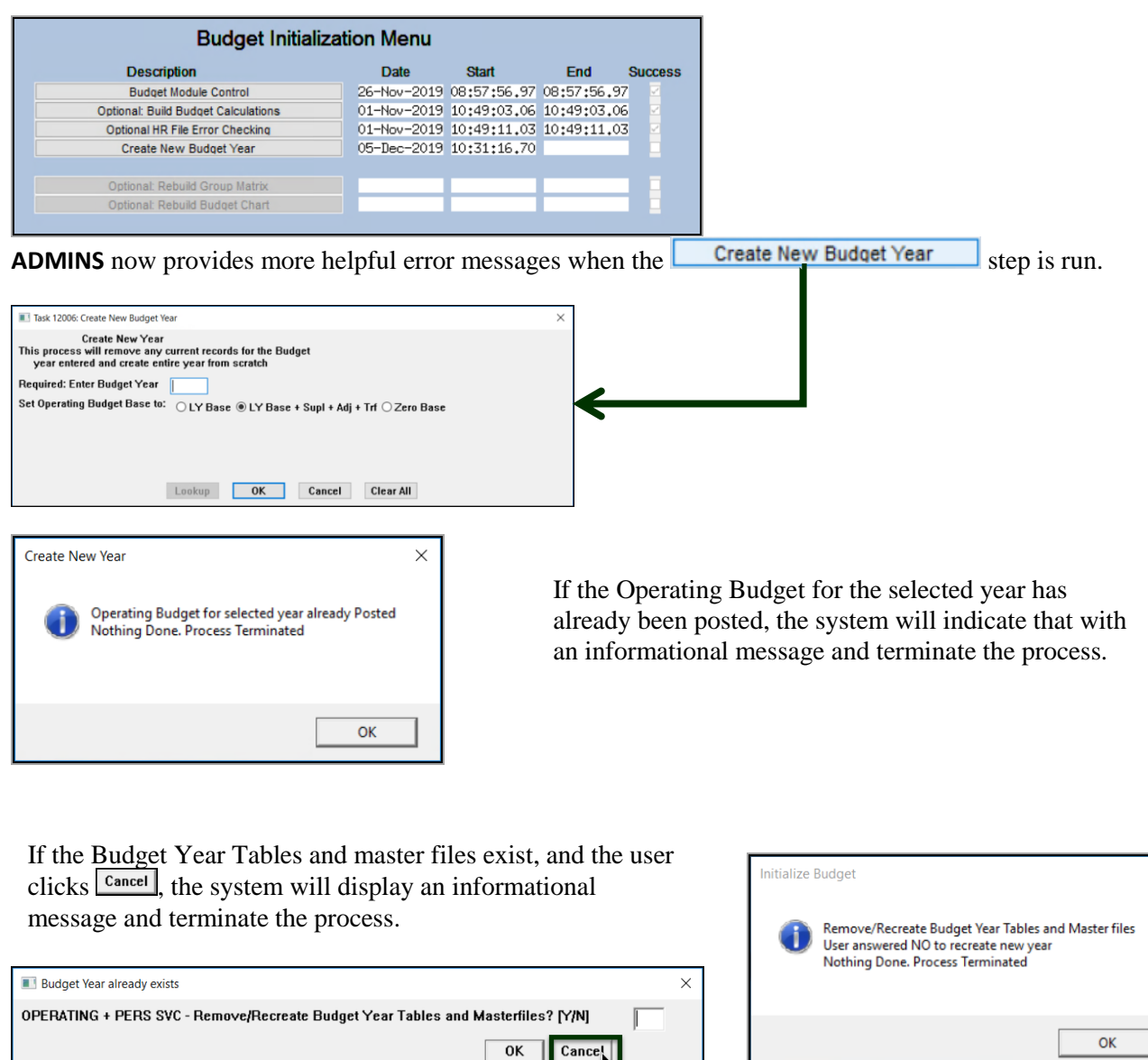

If the Budget Year Tables and master files exist, and the user enters an " $N$ " and clicks  $\boxed{\alpha K}$ , the system will display an informational message and terminate the process.

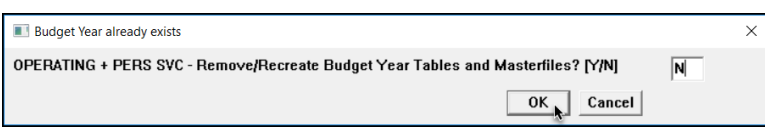

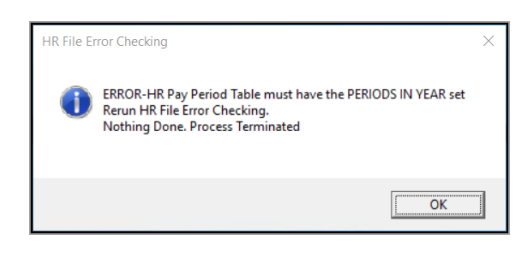

[ADM-AUC-BU-3593]

### <span id="page-2-0"></span>**3 EXCEL® REPORTS [Enhancement]**

Users frequently ask for assistance to re-run an **Excel®** report – and provide an image or photocopy sample that was produced around the same time last year.

To help [support@admins.com](mailto:support@admins.com) staff provide quicker answers, many **AUC Excel®** reports will now include the *report number and name* in the upper left corner of the report, similar to what is shown on reports run as **Print/Preview/PDF®. ADMINS** also now includes the *username* at the bottom right of the reports.

To see this information while working on the **Excel®** spreadsheet, select **View Page Layout** view. This information is also available on the **preview or printed Excel®** output.

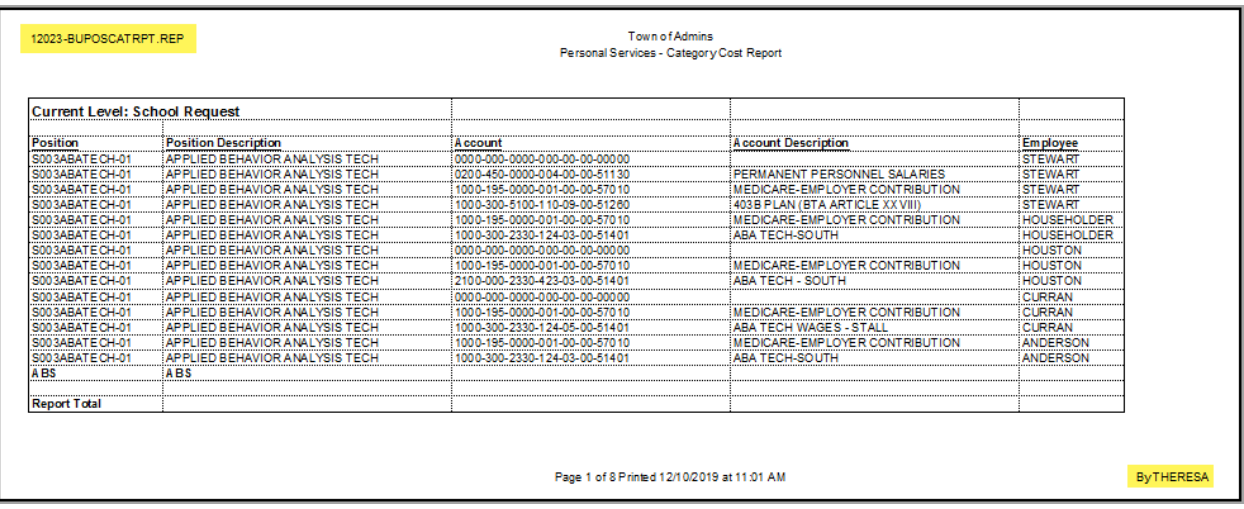

[ADM-AUC-SY-8133]

# <span id="page-2-1"></span>**4 HELP REFERENCE LIBRARY**

#### <span id="page-2-2"></span>**4.1 New or Updated Documents**

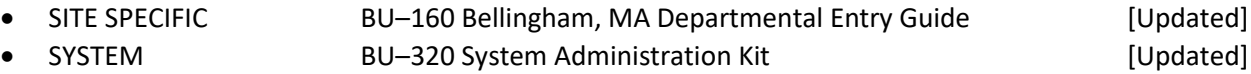